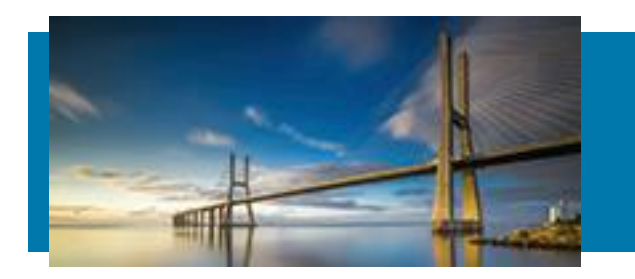

# Cosa è pagoPA?

- Norma imposta da AgID per la digitalizzazione globale dei sistemi di pagamento per le PA.
- Fa parte del programma Agenda Digitale per cui entro il 2020 tutti i sistemi utilizzati dalle PA dovranno essere digitalizzati.
- Gli utenti avranno maggiori tipologie/possibilità di pagamento e potranno scegliere dove e come pagare tra i PSP accreditati su AgID.
- Le commissioni saranno a carico dell'utente ma l'utente potrà scegliere tra i PSP quelli che hanno le condizioni per lui più vantaggiose

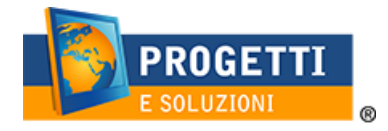

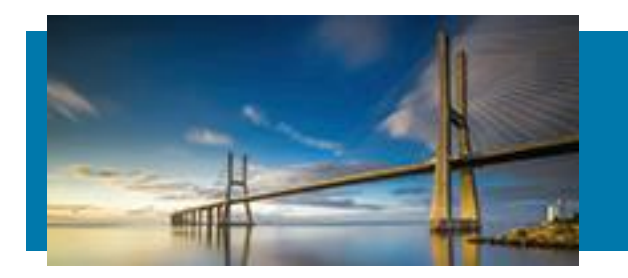

#### **Termini legati al pagoPA**

**PSP =** prestatori di servizi di pagamento.

(Istituti bancari e non , accreditati da AgID per accertare pagamenti su piattaforma pagoPa.) Es. Sisal, Lottomatica, principali istituti bancari…che hanno aderito e presenti sul territorio. Sono banche di appoggio per fare pagamenti quindi non è necessario essere correntisti. Ogni PSP può applicare commissioni differenti.

**Avviso di pagamento=** comunicazione scritta in cui vengono riportati tutti i dati utili al pagamento

**WISP=** wizard creato da AgID che consente di visualizzare i vari PSP che consentono il pagamento online.

**Codice Ente Creditore =** CF della PA

**IUV=** identificativo unico di pagamento. Fa parte del **n. avviso di pagamento**.

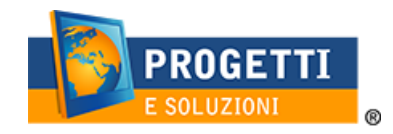

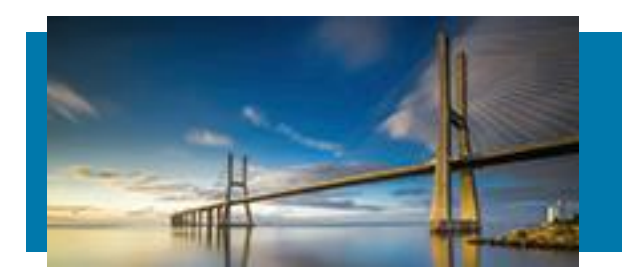

#### **Come pagare**

- DA WEB collegandosi al sito del Comune cliccando all'apposito link verrete indirizzati sul portale genitori, entrando con le credenziali ricevute per effettuare l'ISCRIZIONE ONLINE.
- **DA TABLET O SMARTPHONE** (per dispositivi iOs e Android) scaricando l'APP Spazioscuola
- **CON AVVISO DI PAGAMENTO** (scaricato da web o app o per chi non potesse farlo in autonomia, facendolo generare negli uffici preposti) **PRESSO I PSP SUL TERRITORIO o DAL PROPRIO HOME BANKING** se abilitato ai pagamenti con il pagoPA.

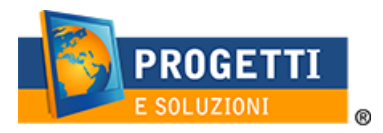

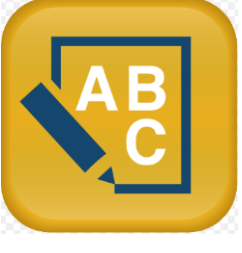

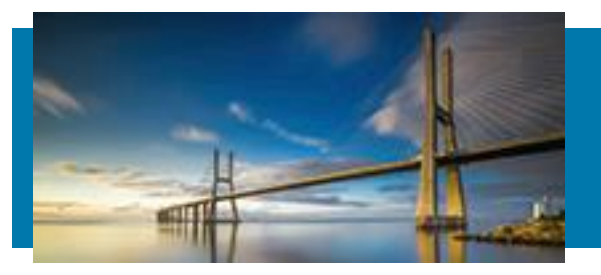

# **DA WEB: PORTALE WEB GENITORI:** autenticazione, cliccare in basso «REGISTRATI»

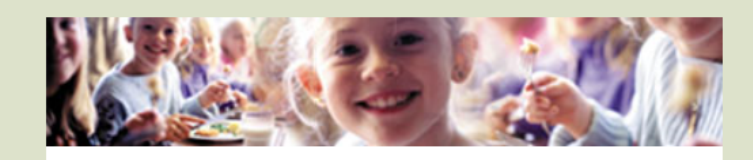

**Autenticazione utente** 

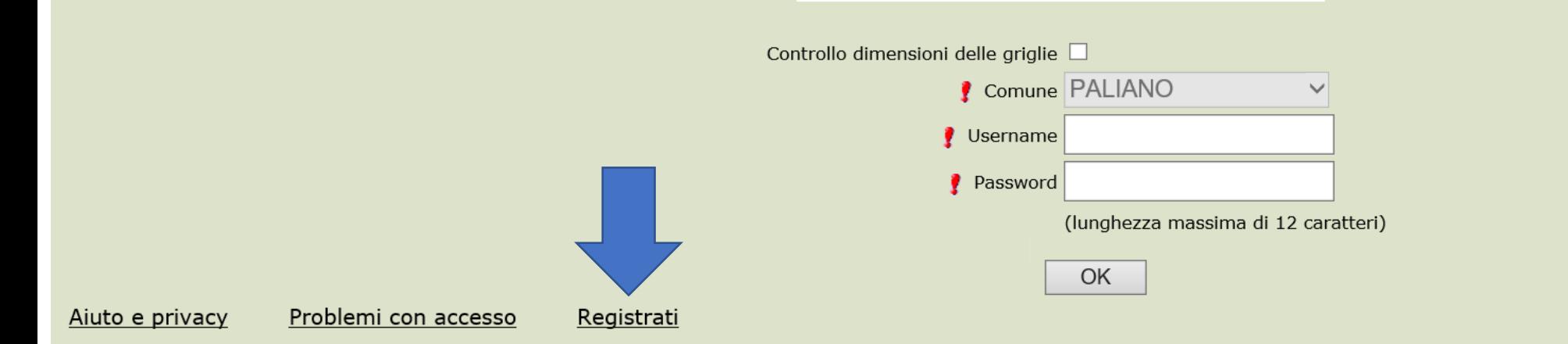

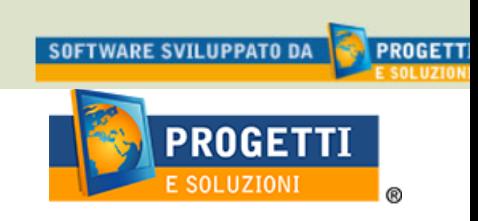

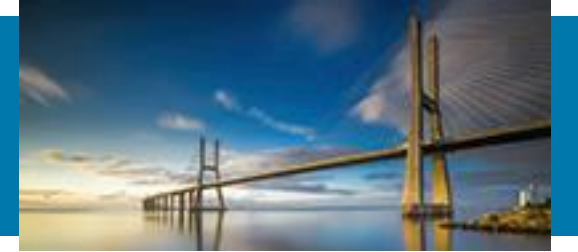

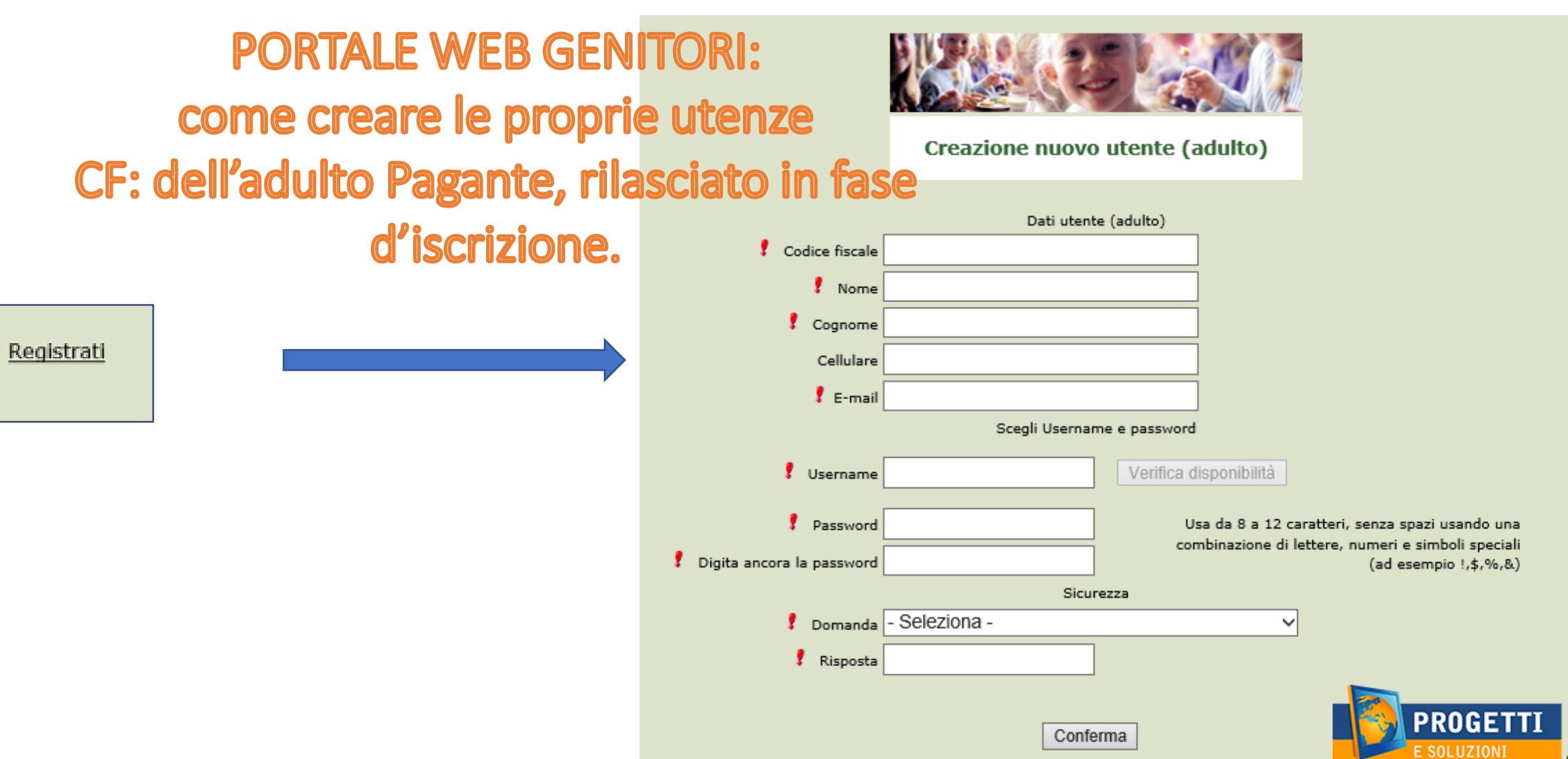

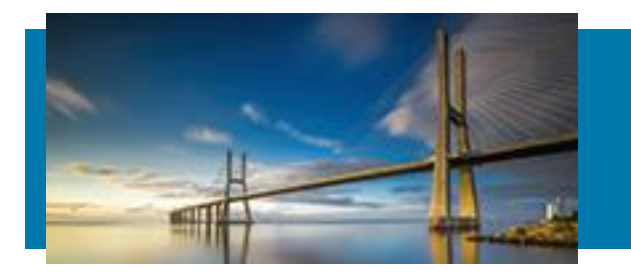

## **PORTALE WEB GENITORI:** Recuperare le proprie credenziali

Problemi con accesso

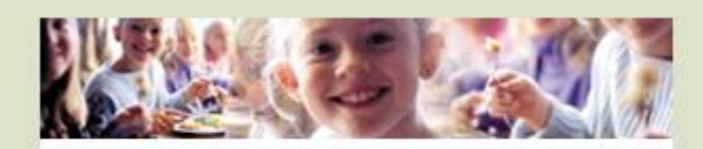

Recupero/Rigenerazione password

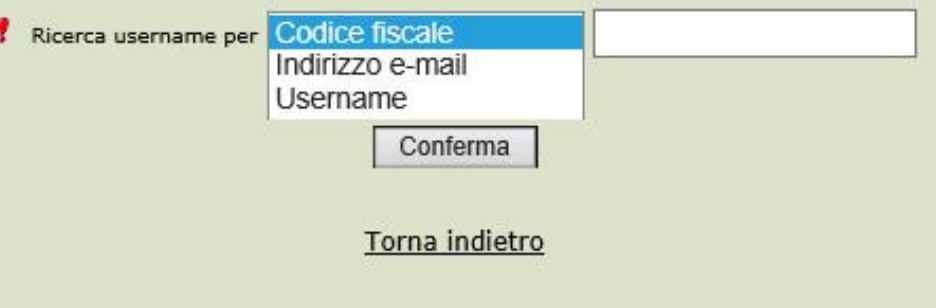

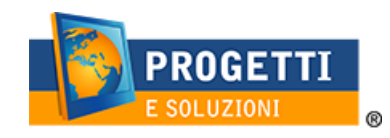

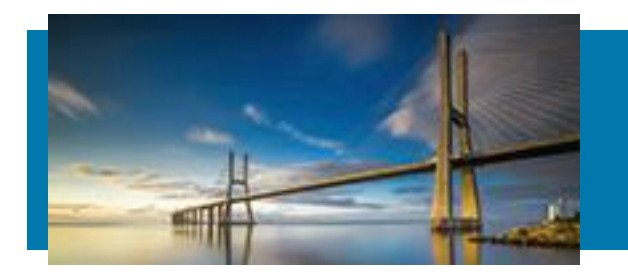

## PORTALE WEB GENITORI: home page

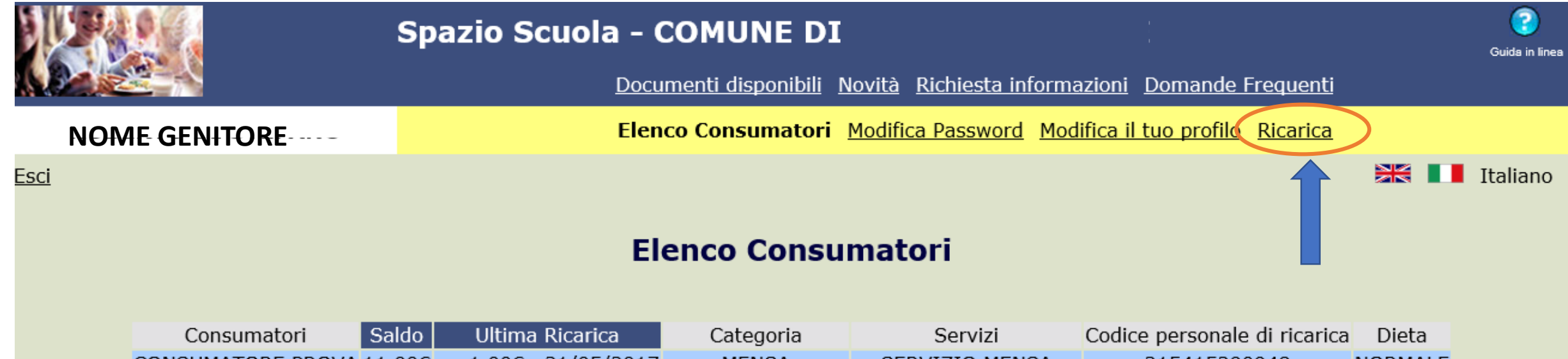

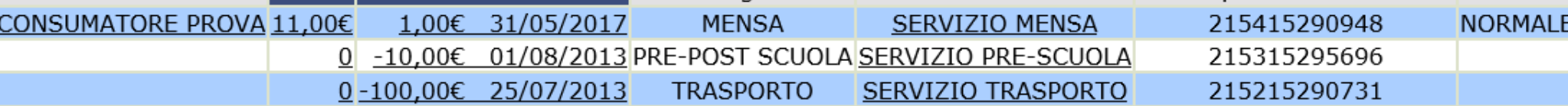

ACCESSIBILITA' - RISPETTO DEI REQUISITI DELLA LEGGE 4/2004

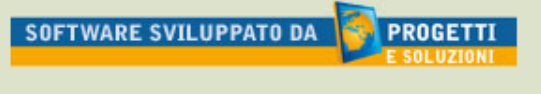

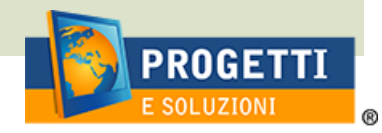

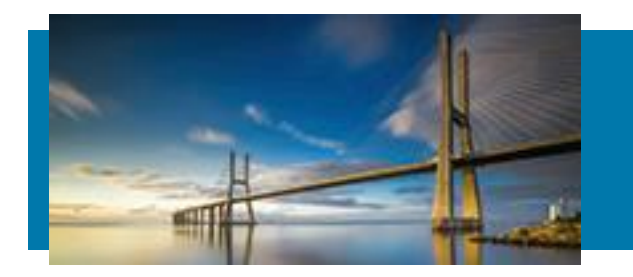

## **PORTALE WEB GENITORI: RICARICA**

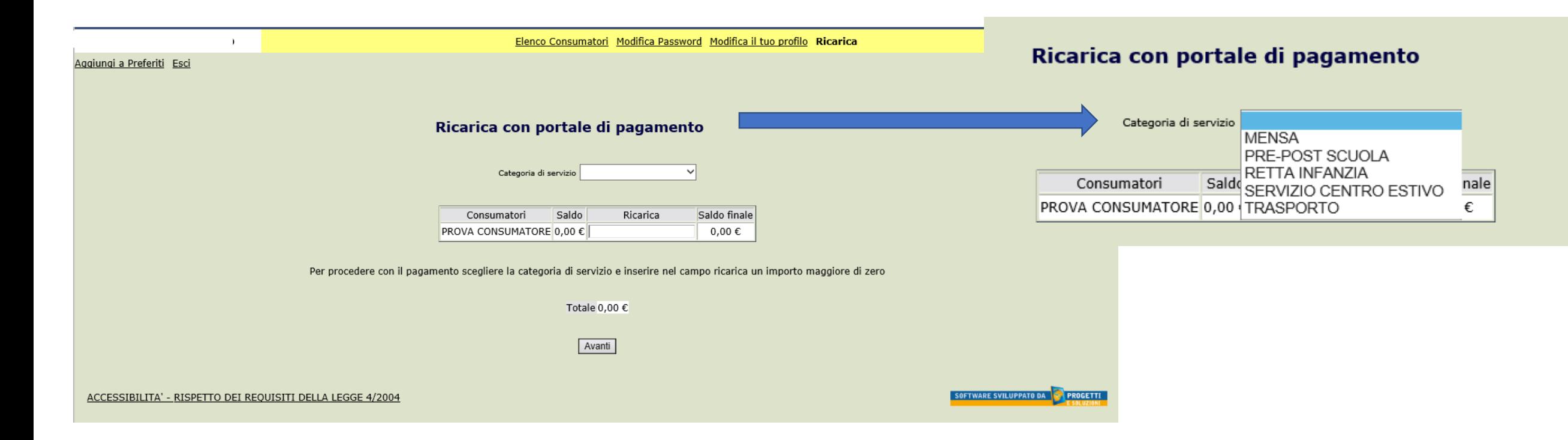

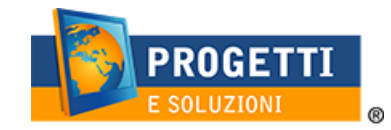

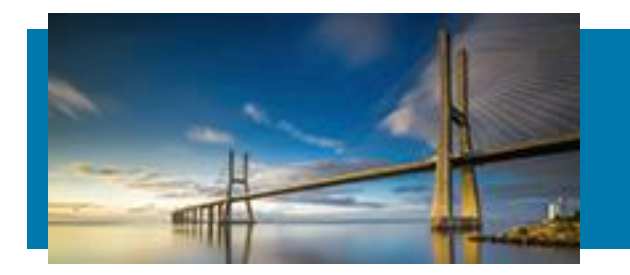

## **PORTALE WEB GENITORI: RICARICA**

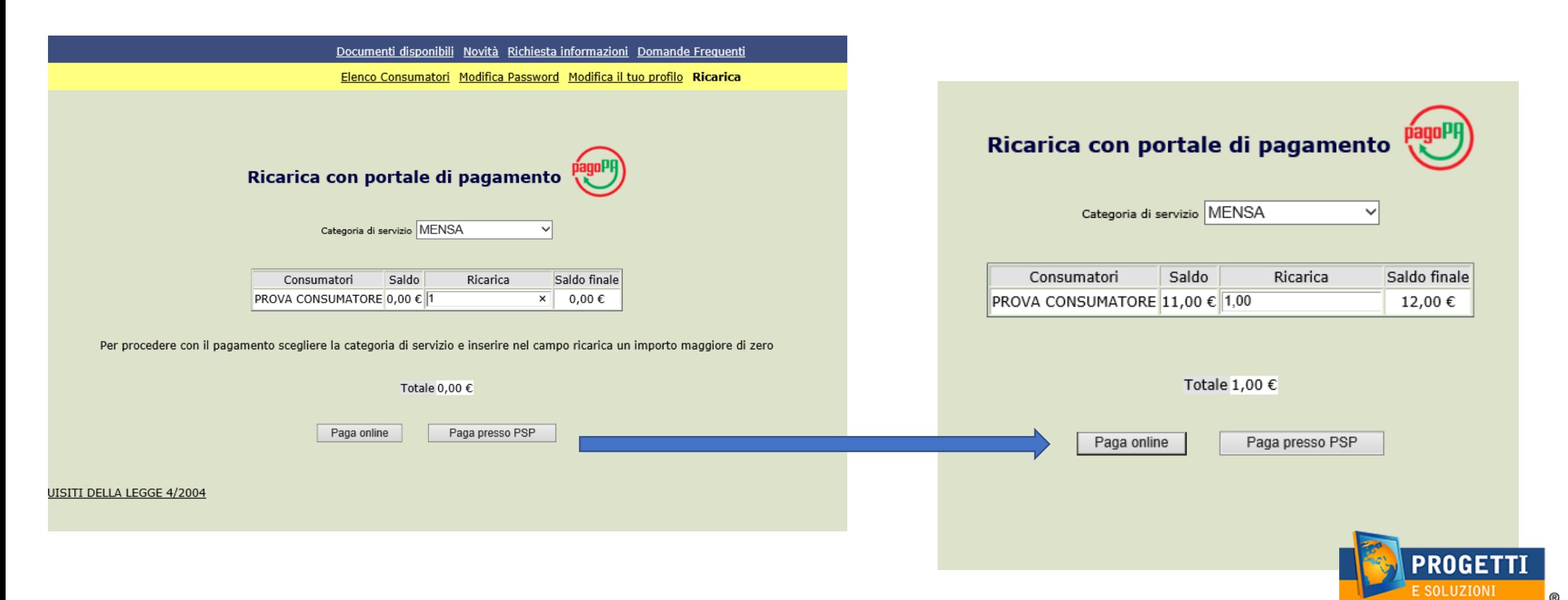

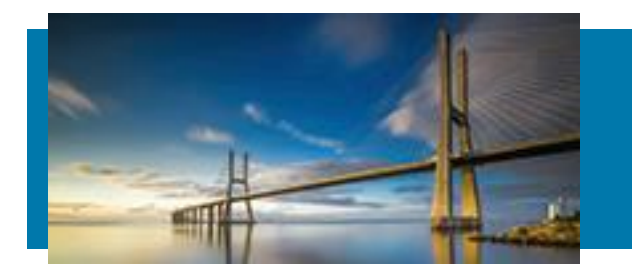

# **PORTALE WEB GENITORI:** due possibilità di pagamento

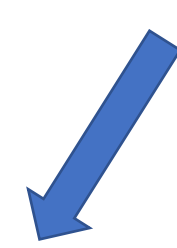

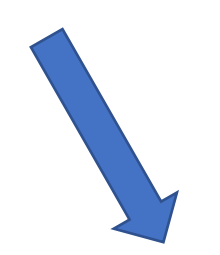

Paga online

Paga presso PSP

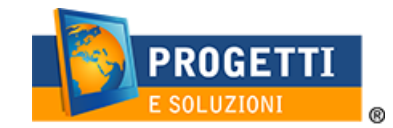

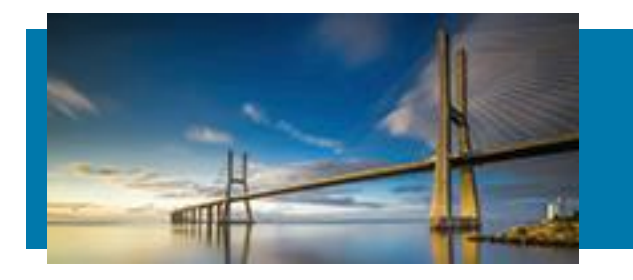

Comune di Cerro Maggiore /RFB/180000000205115/1.00 1,00€

## **PORTALE WEB GENITORI:** Primo Metodo: Paga online

Sistema Pubblico di Identità Digitale = Sistema di Login per accesso ai servizi online per la PA, Immettere la mail e Cliccare CONTINUA.

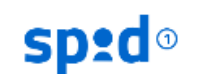

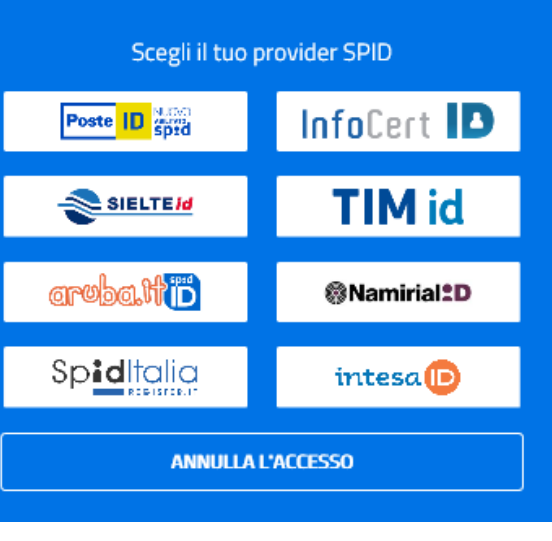

**PROGETTI** 

 $^{\circledR}$ 

SOLUZIONI

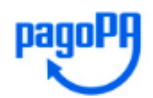

Benvenuto nel sistema di pagamento della Pubblica Amministrazione italiana: pagoPA

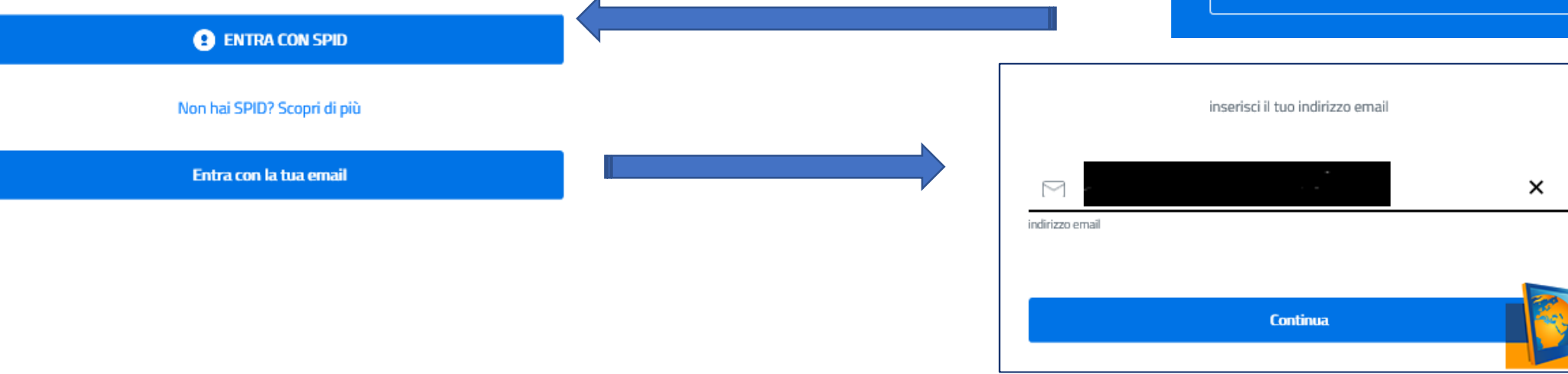

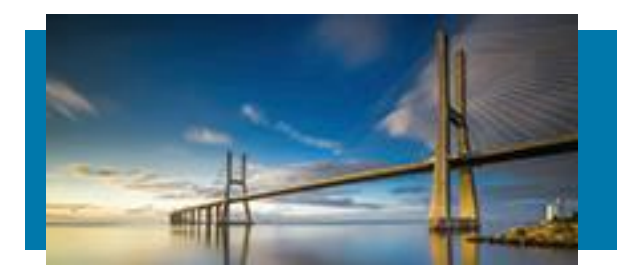

## **PORTALE WEB GENITORI:** paga online - accettazione privacy

#### **CLICCARE CONTINUA**

/RFB/180000000205115/1.00 1,00€

#### pagoPA - Privacy Policy

INFORMATIVA PRIVACY Ai sensi dell'art. 13 del D. Igs 30 giugno 2003, n. 196, l'Agenzia per l'Italia Digitale (AgID), in qualita' di Titolare del trattamento, informa che i dati personali oggetto di trattamento da parte di AgID sono quelli indicati al paragrafo 2.1.3.1 "Servizio di scelta e memorizzazione del pagamento" del documento "SPECIFICHE ATTUATIVE DEL NODO DEI PAGAMENTI-SPC", accessibile dal sito www.agid.gov.it. Al paragrafo gia' indicato sono altresi' specificate le finalita' del trattamento. In relazione a tutte le finalita' indicate, il trattamento dei dati avverra' in modo da garantire la sicurezza e la riservatezza, e potra' essere effettuato attraverso strumenti manuali, informatici e telematici al fine di registrare, organizzare, conservare, elaborare, modificare, selezionare, estrarre, raffrontare, utilizzare, interconnettere, bloccare e comunicare i dati stessi. Per il perseguimento delle finalita' indicate, i dati personali saranno trattati dai dipendenti AgID i quali sono stati appositamente nominati Responsabili o Incaricati del trattamento. AgID, inoltre, per l'erogazione dei propri servizi, potra' trasmettere e/o dare in gestione i dati personali raccolti a suoi aventi causa, preventivamente contrattualizzati per la sola erogazione dei servizi connessi alle finalita' del trattamento. DIRITTI DELL'INTERESSATO L'interessato potra' ottenere da AgID la conferma dell'esistenza o meno di propri dati personali nelle banche dati di AgID; potra' altresi' richiedere che i dati personali vengano messi in forma intelligibile, di conoscere l'origine dei dati nonche' la logica di cui si basa il trattamento; potra' ottenere la cancellazione, la trasformazione in forma anonima o il blocco dei dati trattati in violazione della vigente normativa in materia di protezione dei dati personali, nonche' l'aggiornamento, la rettificazione o, se vi e' interesse, l'integrazione dei dati; potra' infine opporsi, per motivi legittimi, al trattamento stesso. I suddetti diritti possono

accetto la privacy policy

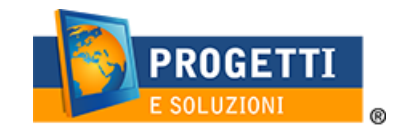

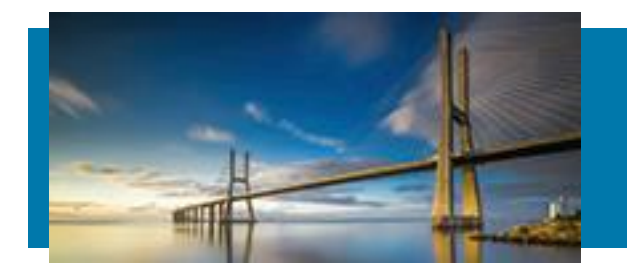

# **PORTALE WEB GENITORI:** Paga online - Scelta modalità LA PRIMA CON C/C o *"PREPAGATA*

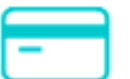

Carta di credito/debito

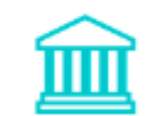

**Conto corrente** 

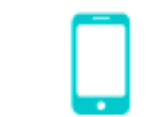

Altri metodi di pagamento

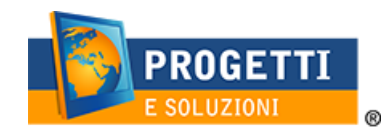

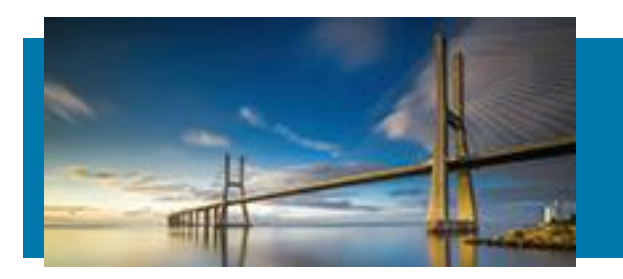

## PORTALE WEB GENITORI: paga online **CARTA DI CREDITO**

pagoPA accetta queste carte di credito/debito

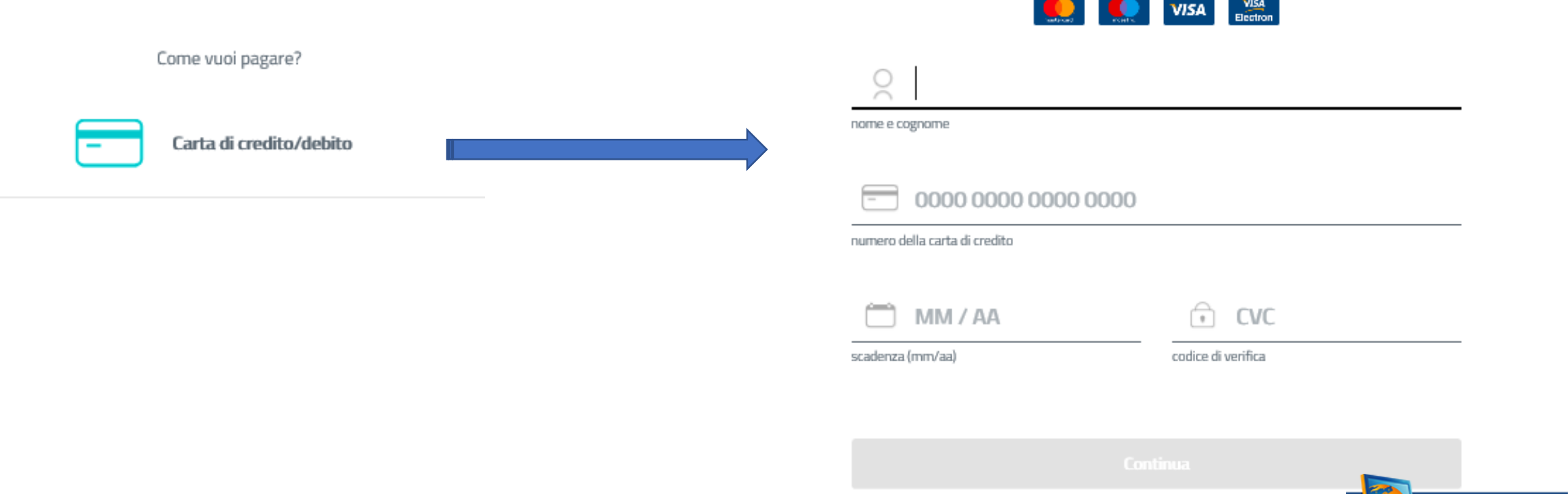

**PROGETTI** SOLUZIONI 0

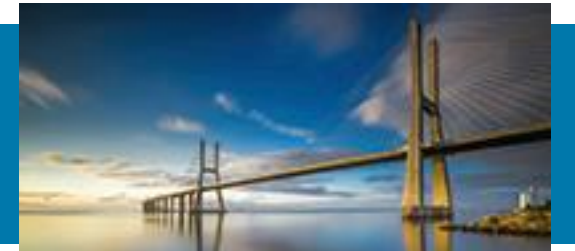

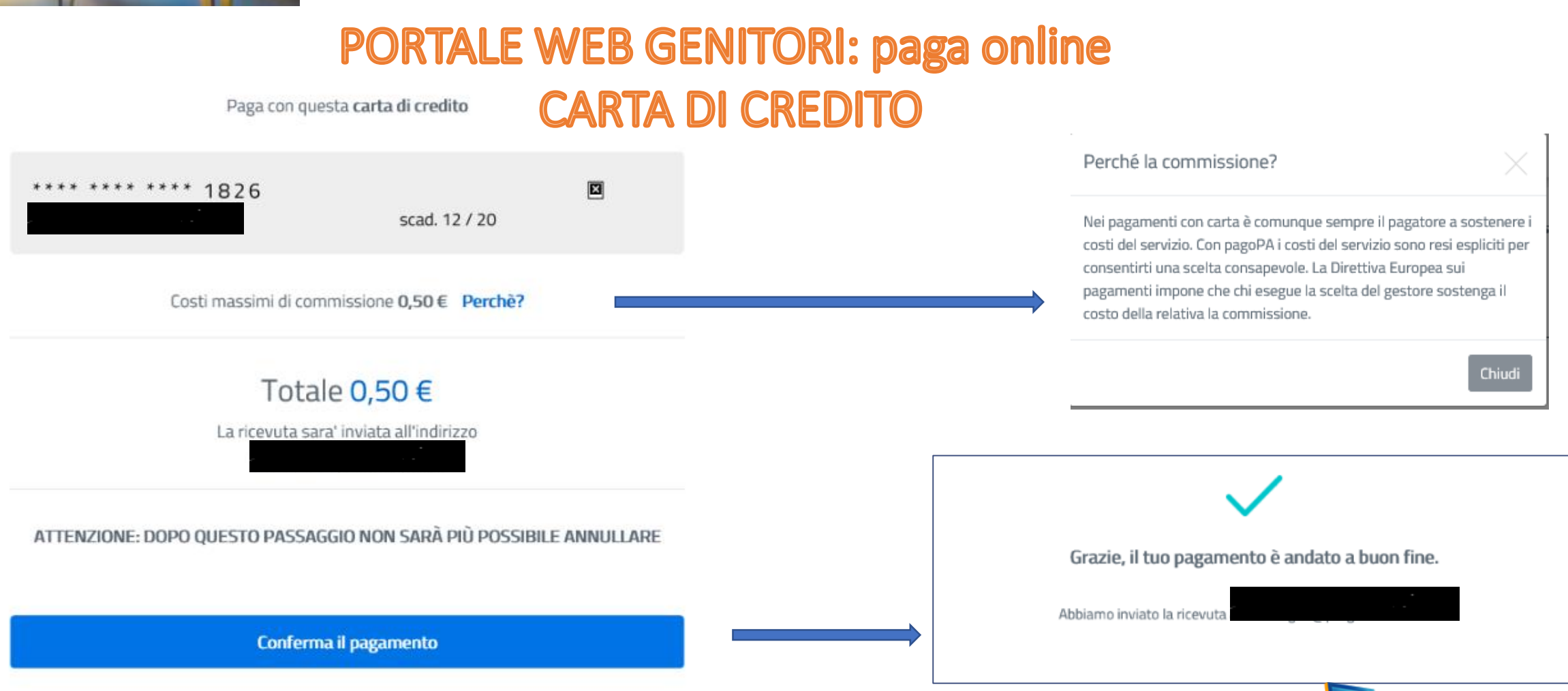

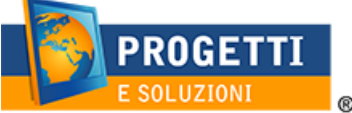

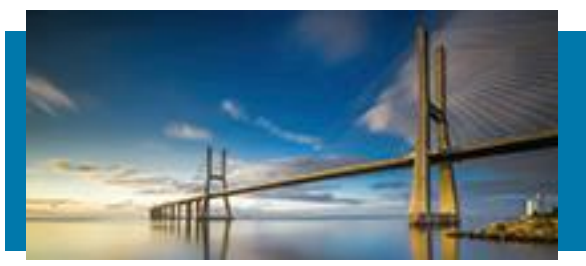

# PORTALE WEB GENITORI: paga online **CARTA DI CREDITO (es. di errore)**

図

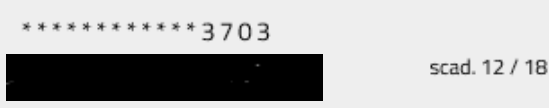

L'istituto che ha emesso la carta non fa parte del circuito pagoPA. Scegli un gestore del pagamento scorrendo la lista o cerca la tua banca

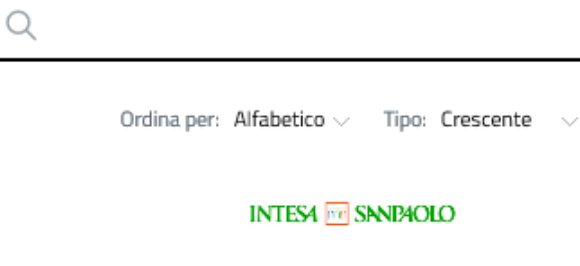

Pagamento con Carte

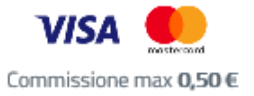

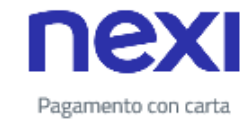

Perchè la commissione?

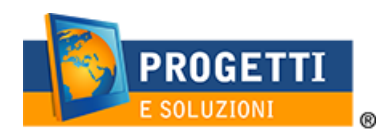

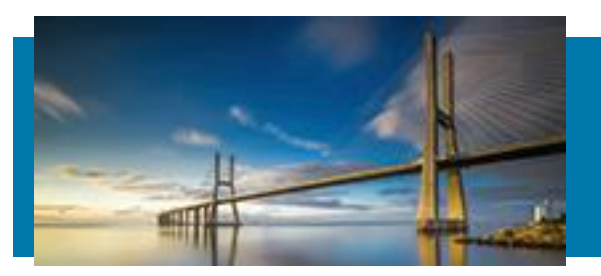

# PORTALE WEB GENITORI: paga online **DAL CONTO CORRENTE**

Paga con il tuo conto corrente

Q

Ordina per: Alfabetico  $\vee$  Tipo: Crescente  $\vee$ 

**INTESA TT SNNPAOLO** 

Pago in Conto

**PAGO** Commissione max 0,00 €

**INTES4 FF** SNNP4OLO

Masterpass

masterpass

Commissione max 0,50 €

**PROGETTI** SOLUZIONI  $^{\circledR}$ 

Conto corrente

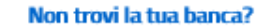

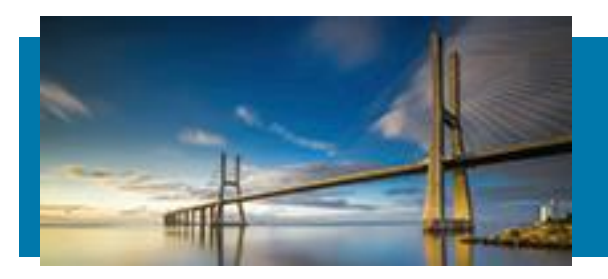

# PORTALE WEB GENITORI: paga online **ALTRI METODI DI PAGAMENTO**

Scegli la modalità di pagamento

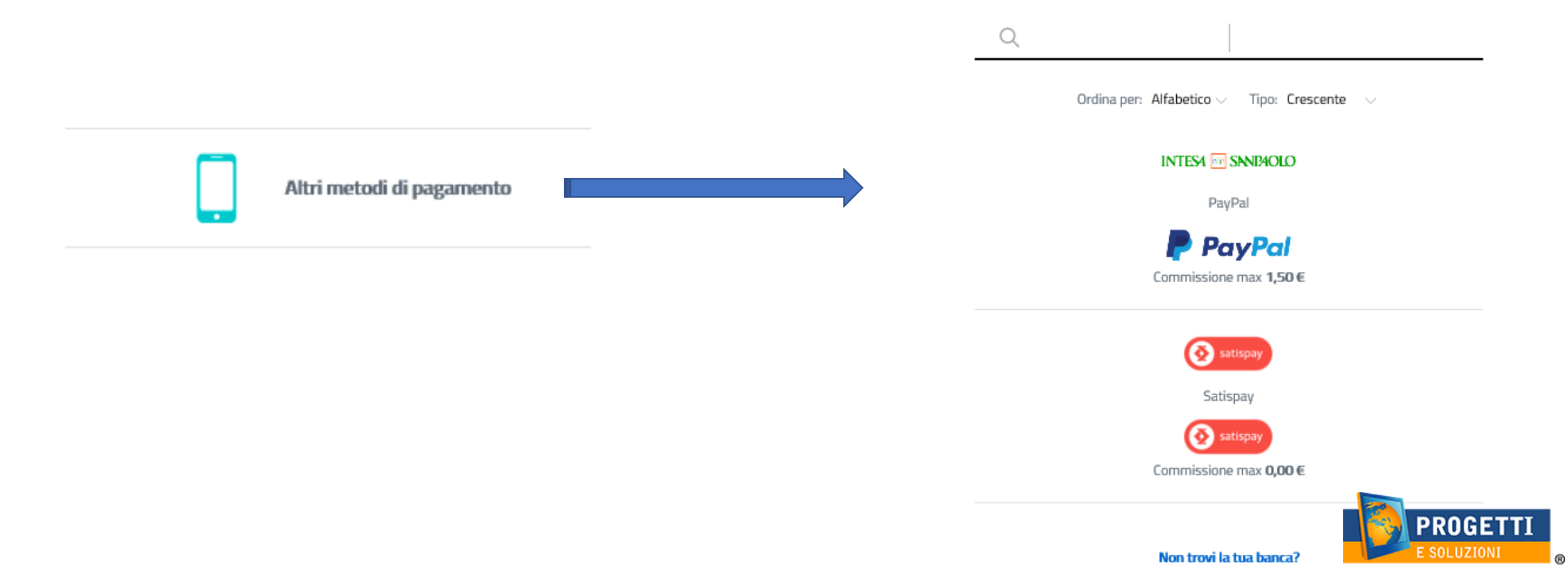

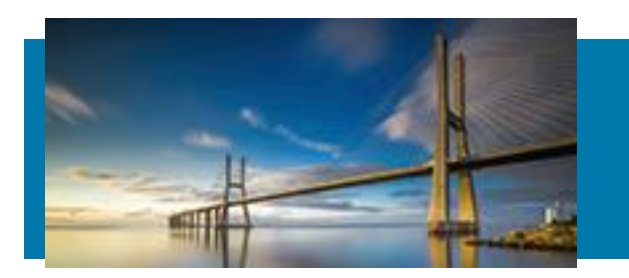

## PORTALE WEB GENITORI: paga online **CARTA DI CREDITO**

Una volta finalizzato il pagamento con carta di credito o scelto il PSP con cui pagare potrete confermare se pagare registrandovi sul pagoPA oppure se proseguire senza alcuna registrazione.

Questo vi consentirà di salvare lo storico dei metodi di pagamento preferiti.

Registrati a pagoPA per salvare lo storico dei pagamenti ed i tuoi metodi di pagamento preferiti. È gratis e basta un minuto.

Registrati a pagoPA

Paga senza registrarti

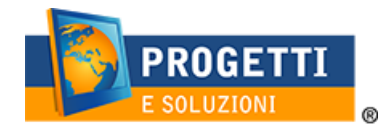

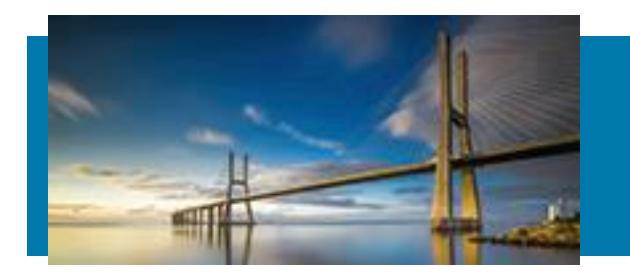

# **PORTALE WEB GENITORI:** Secondo Metodo: paga presso PSP

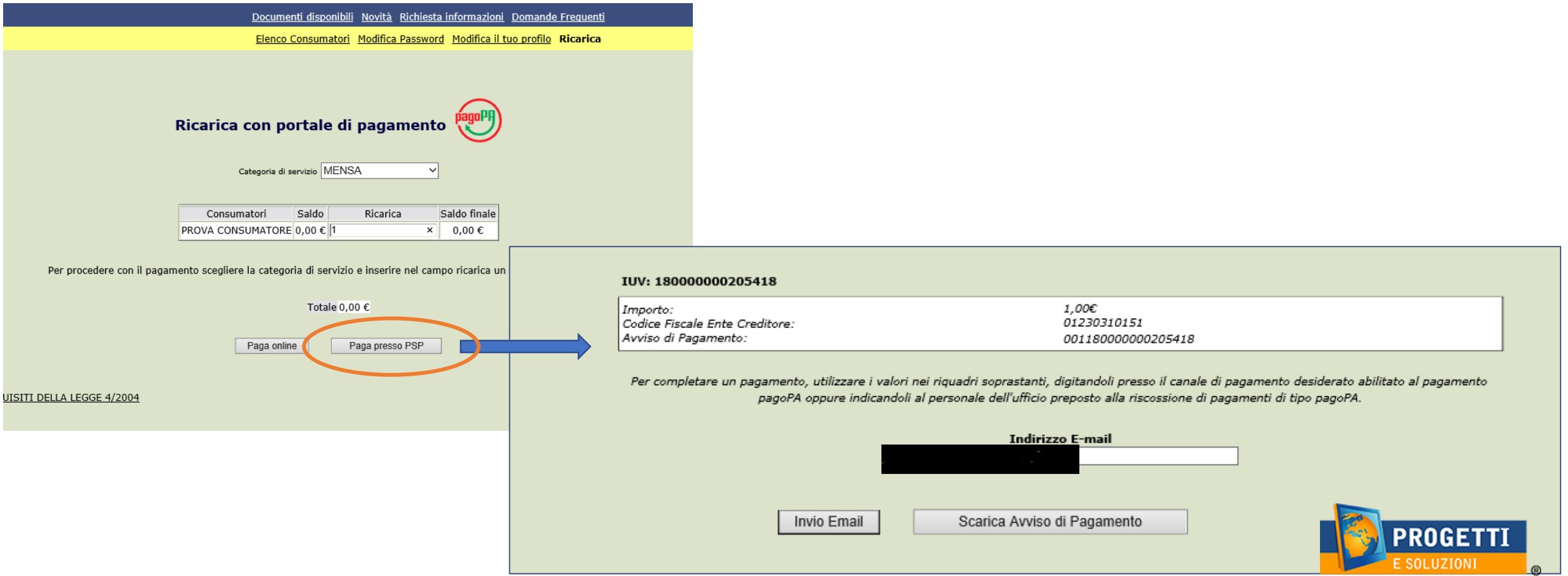

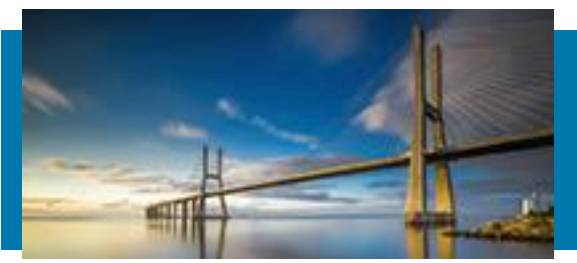

# **PORTALE WEB GENITORI: paga presso PSP AWISO DI PAGAMENTO**

#### AVVISO DI PAGAMENTO

Codice Fiscale dell'Ente Creditore: 01230310151 Codice Interbancario: P3457 Codice dell'Avviso di pagamento (ILV): 001180000000205418 Importo: 1.00  $\in$ Identificativo Univoco Versamento: 180000000205418

Dettaglio operazione School E-Sulte: Ricariche MENSA - PROVA CONSUMATORE: 1.00 €

documento stesso

L'importo del presente documento potrebbe subire variazioni rispetto a quanto sopra riportato in quanto aggiornato automaticamente dal sistema (in funzione di eventuali sgravi, note di credito, indennità di mora, sanzioni o interessi, ecc.). L'operatore presso il quale è presentato per il pagamento potrebbe pertanto richiedere un importo diverso da quello indicato sul

Attraverso il sistema pagol<sup>o</sup>A® è possible effettuare il pagamento con le seguenti modalità:

· sul sito web di COMUNE Di CERRO MAGGIORE, accedendo all'apposite sezione e scegliendo tra gli strumenti disponibili carta di credito o debito o prepagata, oppure il bonifico bancario o il bollettino postale nel caso si disponga<br>di un conto comente presso banche, Poste e altri prestatori di servizio di pagamento aderenti all' effettuere il pagamento occome indicare il codice il IV presente sull'avviso. - presso le banche e altri operatori aderenti alfiniziativa transfe i canali da questi messi a disposizione (come ad<br>esempio: home banking, ATM, APP su smartphone o tablet, sportello, ecc.). L'elenco degli operatori e dei abilitati e ricevere pagamenti tramite pagoli Alb è disponibile alla pagina http://www.agid.gov.it/agendadigitals/pubblica-amministraziona/pagamenti-elettronici/psp-aderenti-elenco. Per poter enfettuare il pagamento occorre utilizzare il Codice Avviso di Pagamento

pegoPA® è un sistema pubblico - fatto di regole, standard e strumenti definiti dall'Agenzie per l'Italia Digitale e accettati dalla Pubblica Amministrazione e dai PSP aderenti all'iniziativa - che garantisce a privati e aziende di effettuare pagamenti elettronici alla PA in modo sicuro e affidable, semplice e in totale trasparenza nei costi di commissione. Si tratta di un'iniziativa promossa dalle Presidenza del Consiglio dei Ministri alla quale tutte le PA sono obbigate ad aderire.

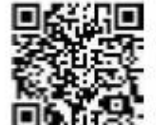

Codice Fiscale dell'Ente Creditore: Codice Interbancario: P3457

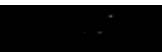

Codice dell'Avviso di pagamento (IUV): 001180000000205418 Importo: 1,00 € Identificativo Univoco Versamento: 180000000205418

Dettaglio operazione School E-Suite: Ricariche MENSA - PROVA CONSUMATORE: 1,00 €

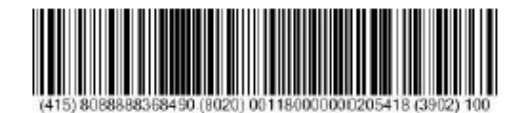

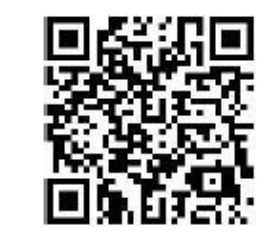

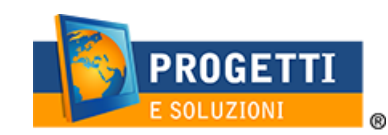

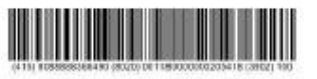

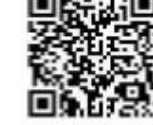

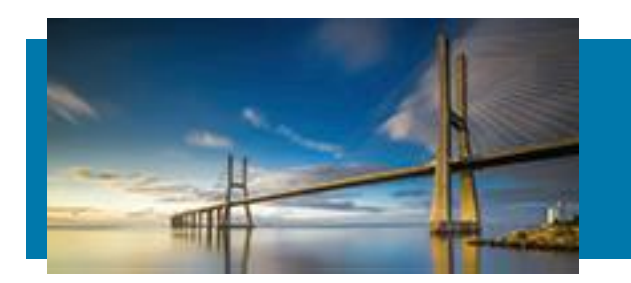

#### APP SPAZIO SCUOLA: come scaricarla

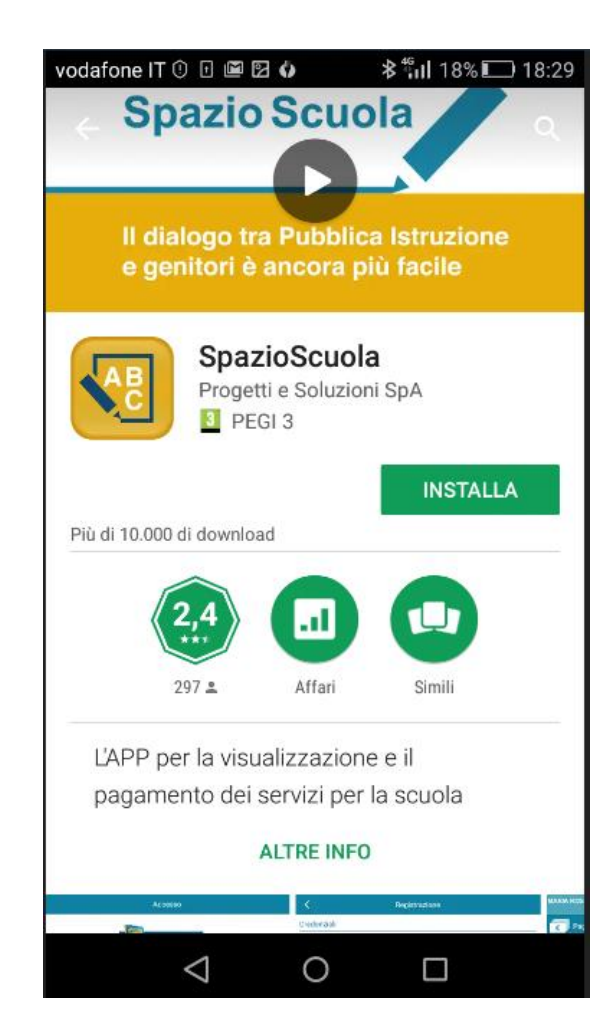

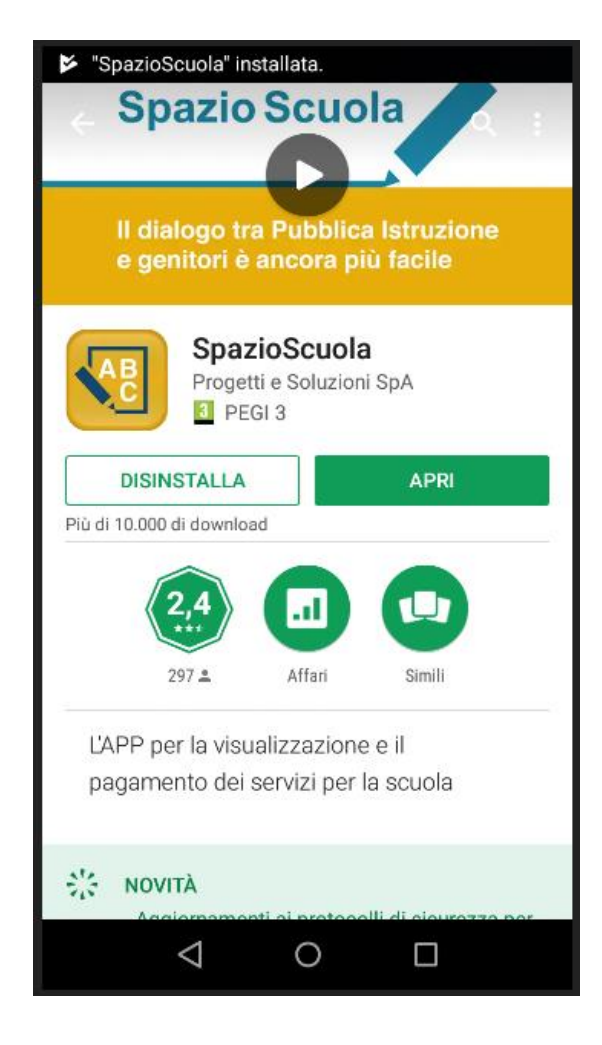

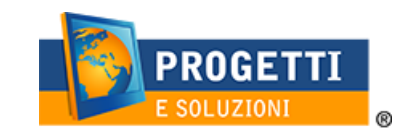

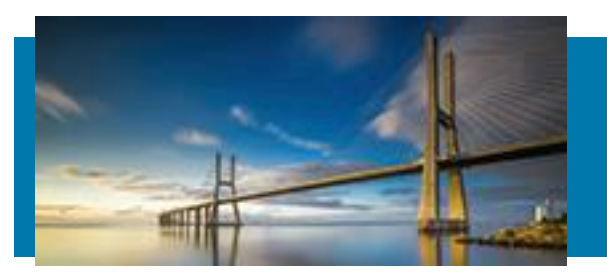

# APP SPAZIO SCUOLA: come accedere. Immettere il codice d'attivazione: 5925011201 e le credenziali usate per l'Iscrizione online.

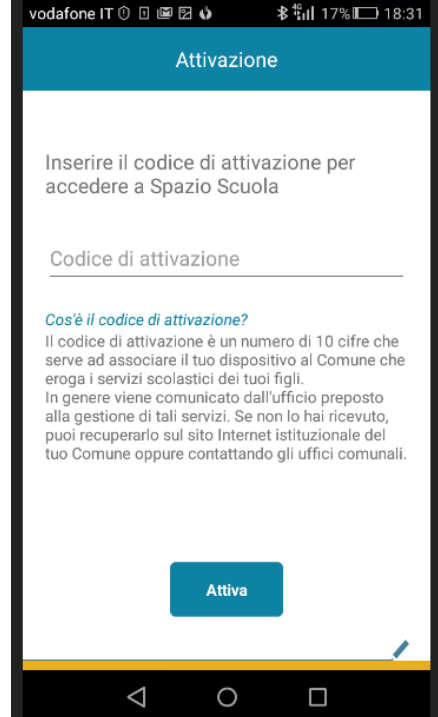

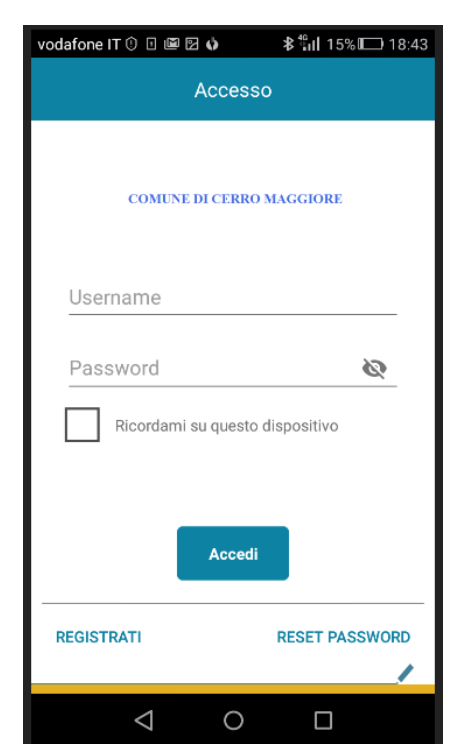

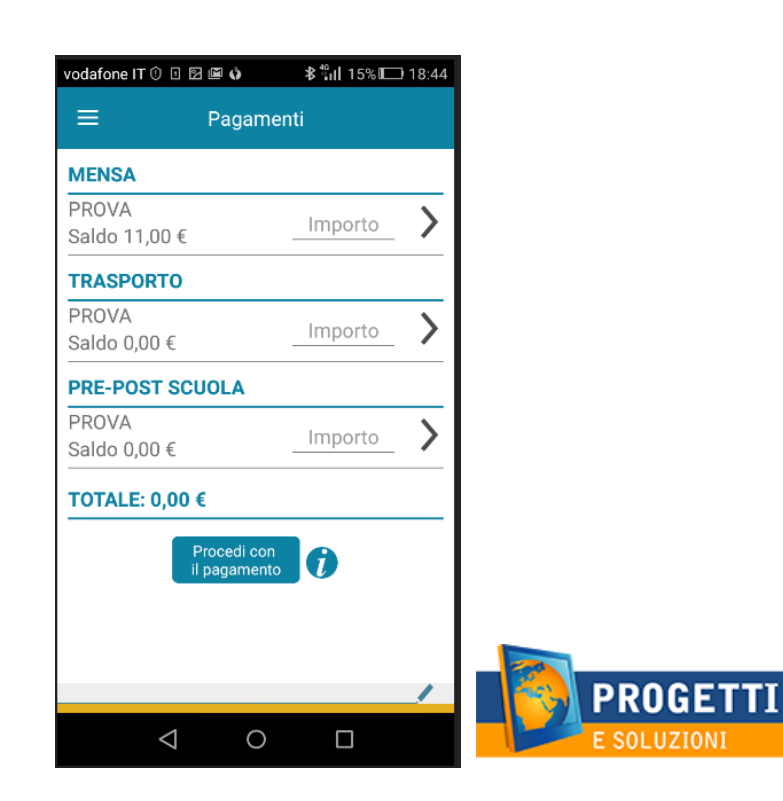

 $^{\circledR}$ 

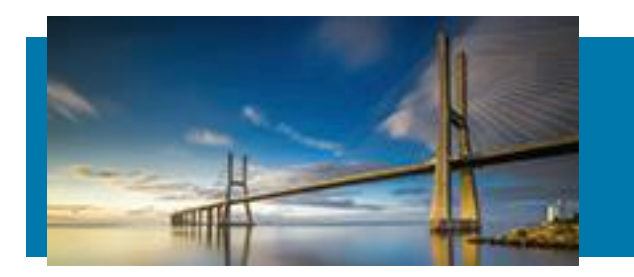

#### APP SPAZIO SCUOLA: come pagare

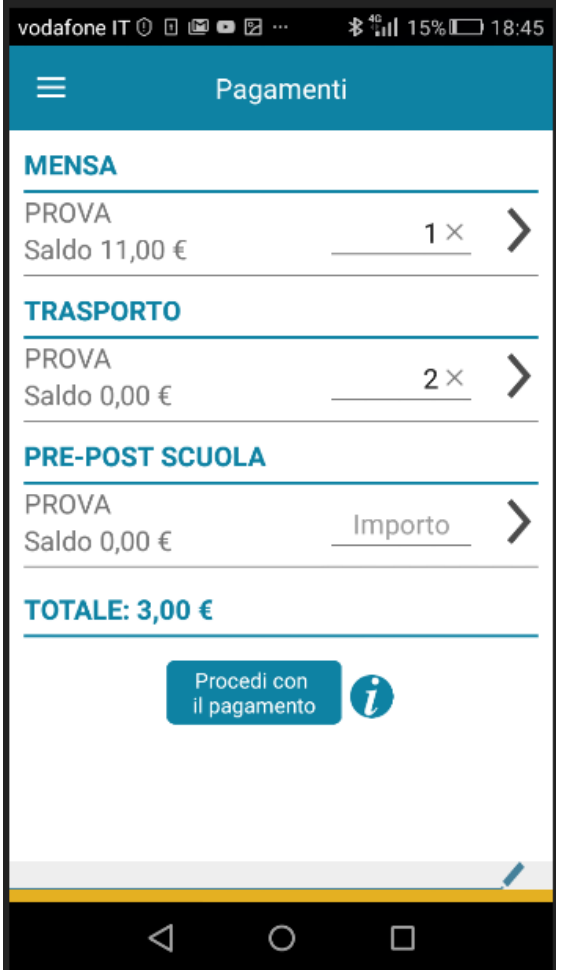

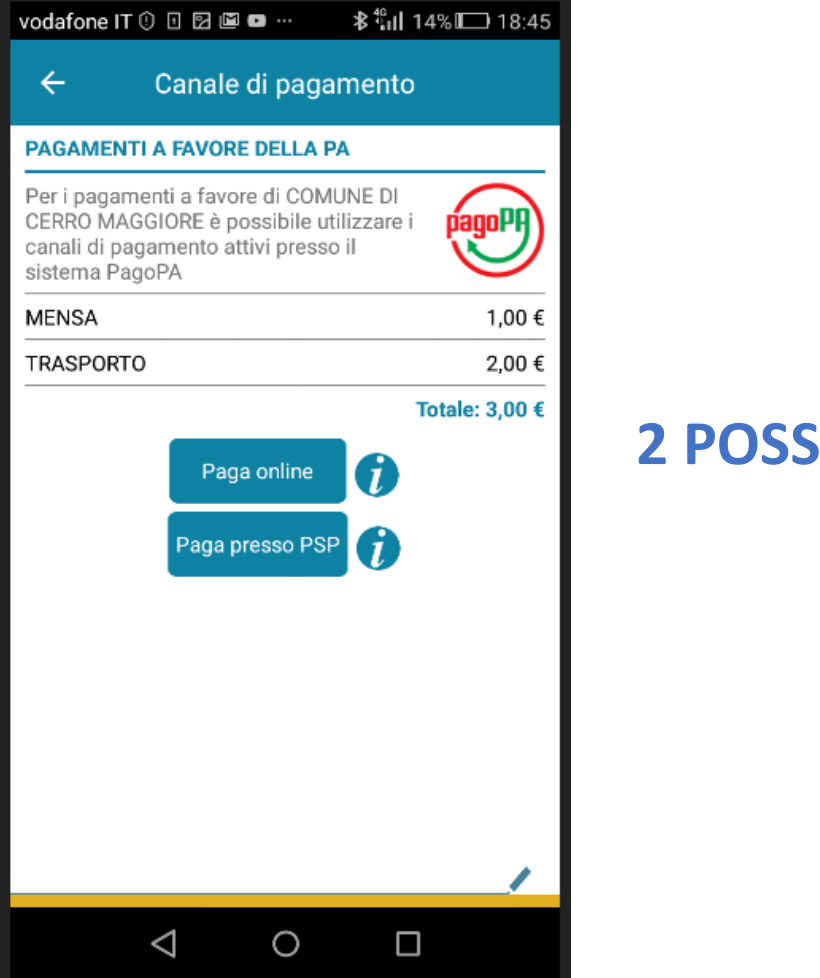

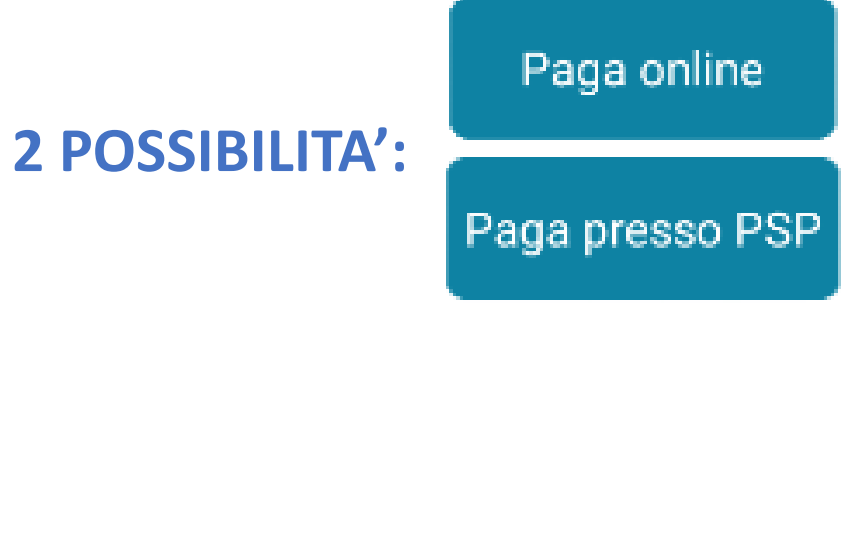

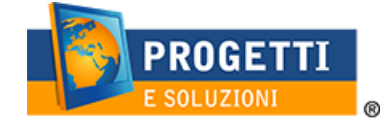

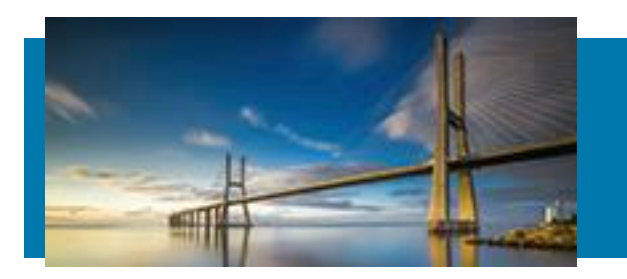

## APP SPAZIO SCUOLA: paga online. Cliccare Entra con la tua mail e inserirla e succes.cliccare **CONTINUA**

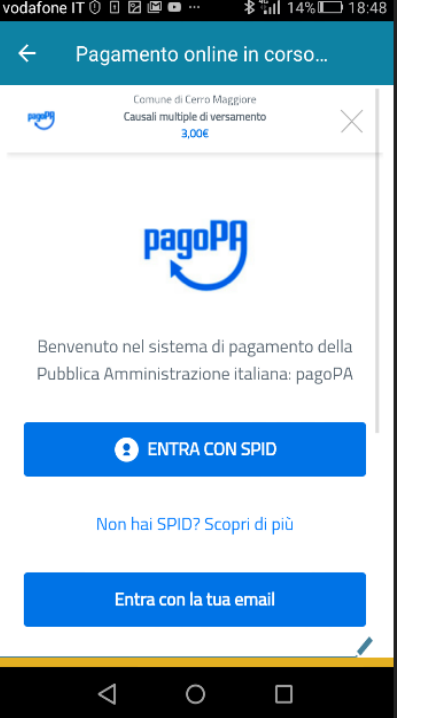

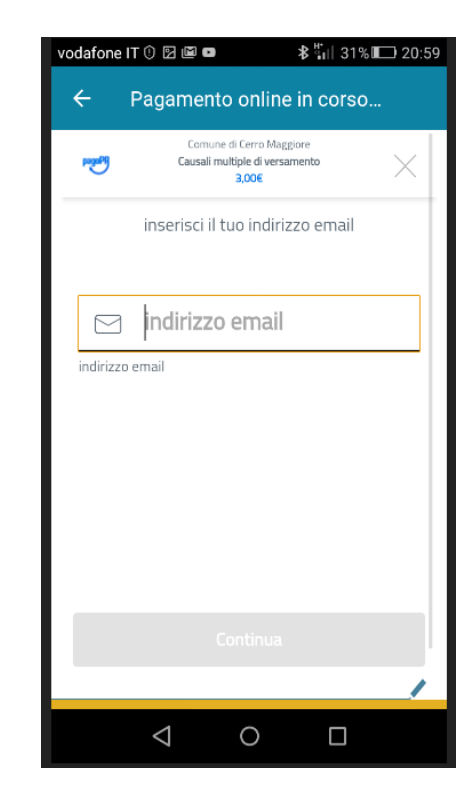

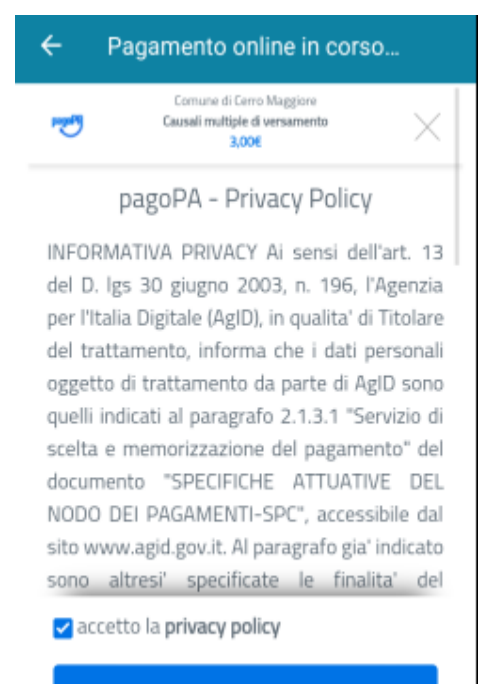

Continua

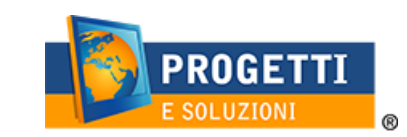

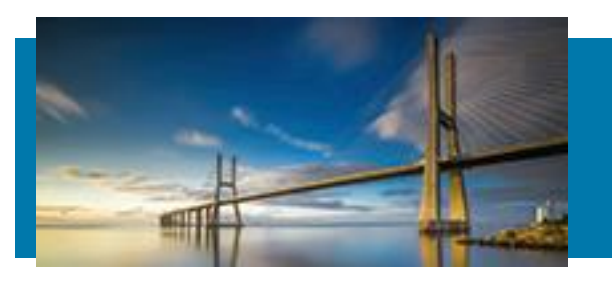

 $\triangleleft$ 

 $\circ$ 

Δ

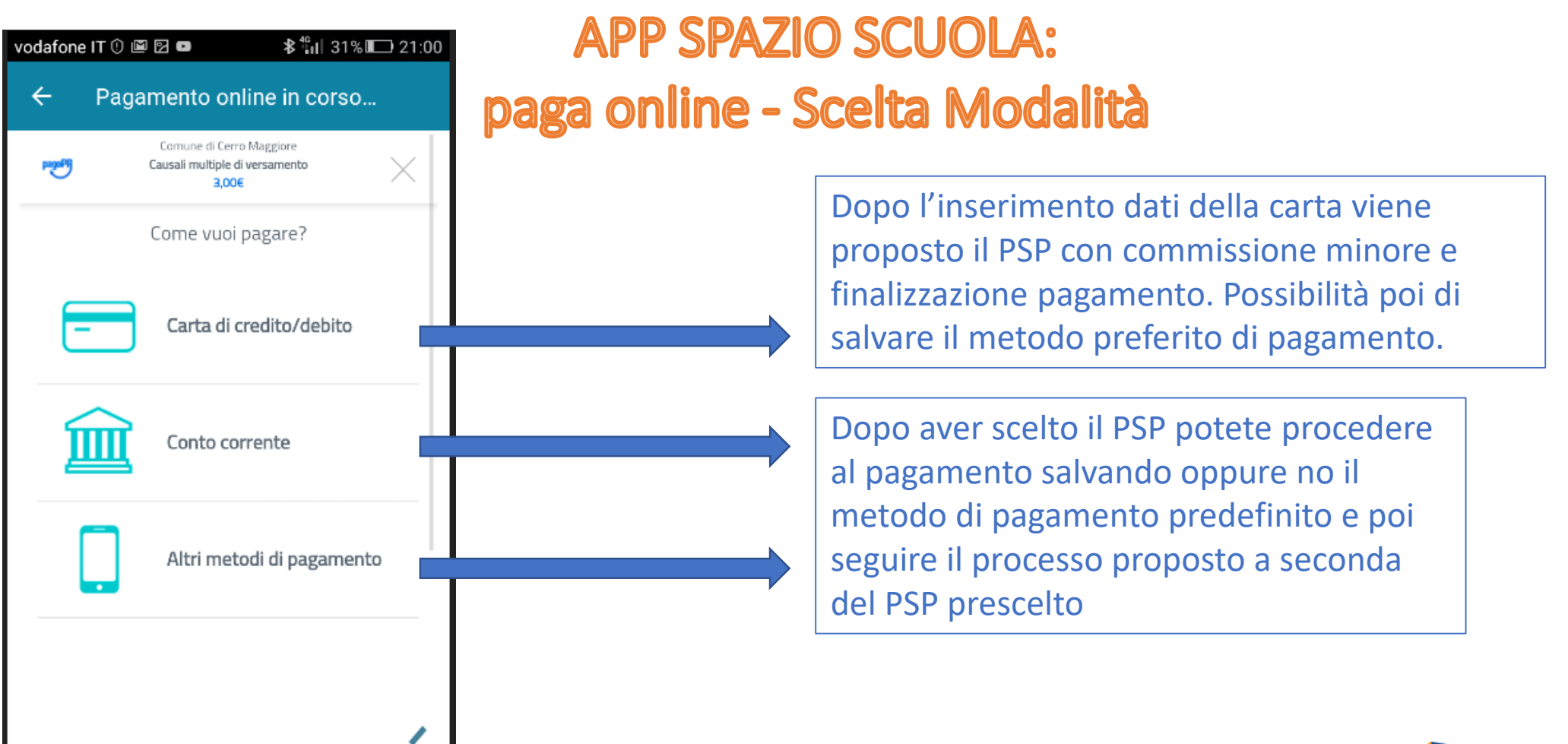

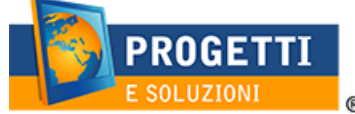

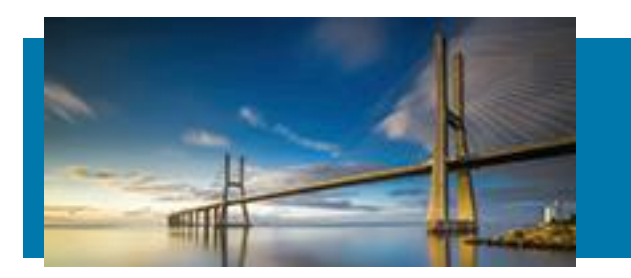

## APP SPAZIO SCUOLA: paga con tali dati presso PSP

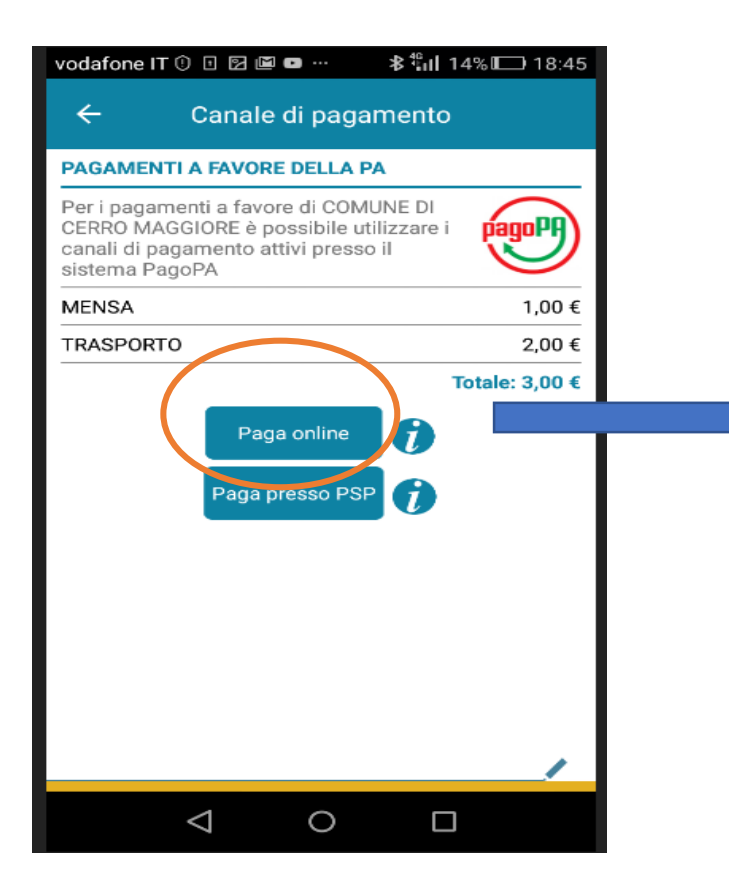

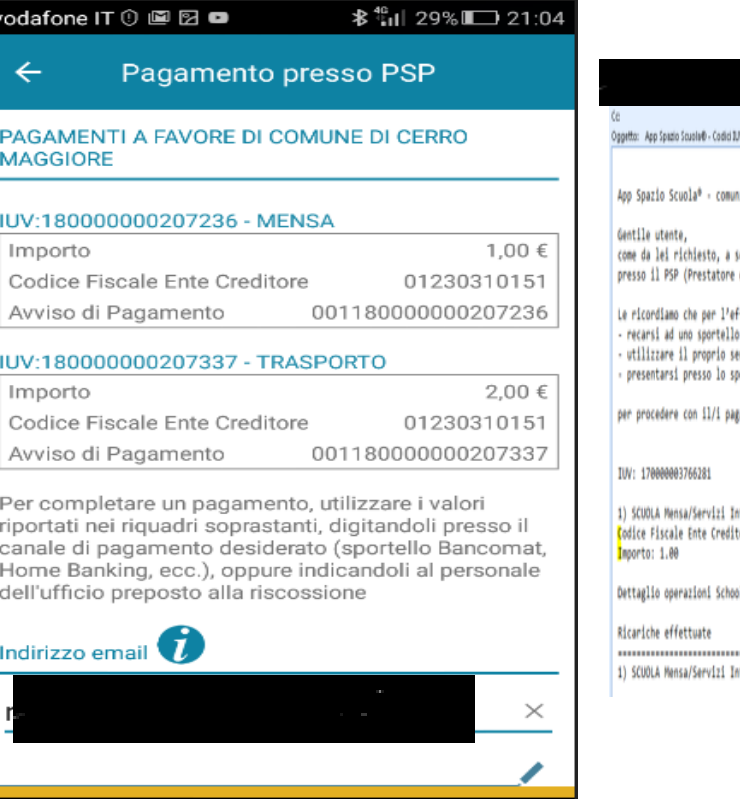

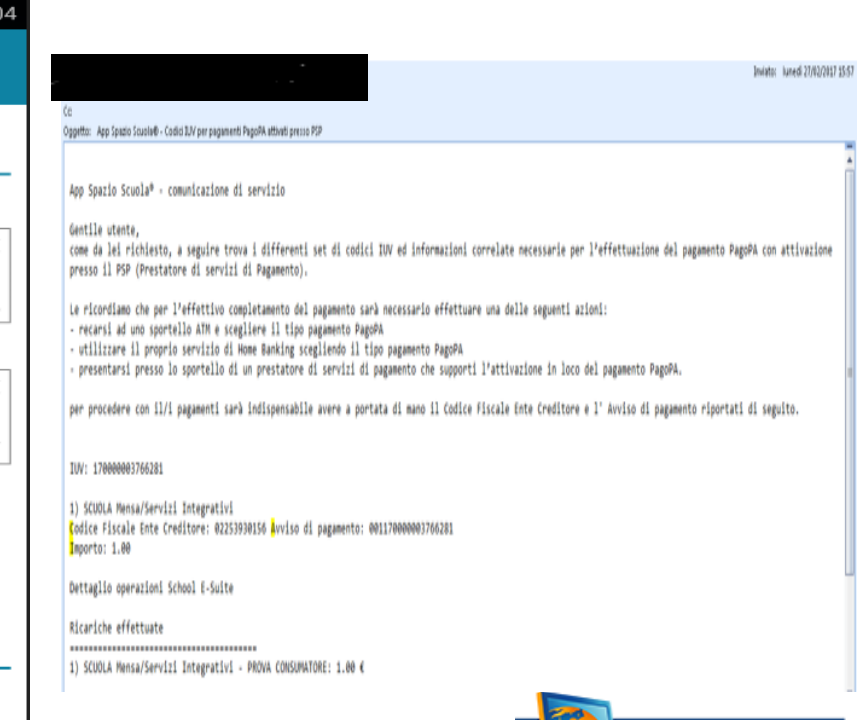

**PROGETTI** 

 $^{\circ}$ 

E SOLUZIONI

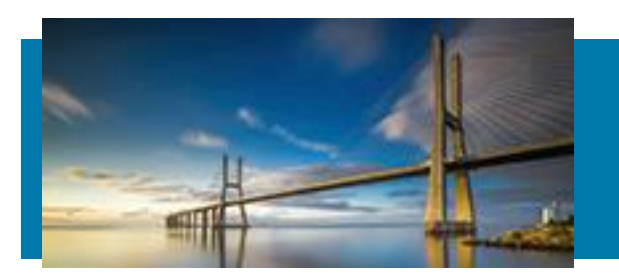

## **INFINE LINK UTILI PER TROVARE PUNTI PAGO PA**

Con le informazioni utili alla ricarica generate da Spazio Scuola WEB sarà possibile recarsi nei punti vendita aderenti a:

**ITB - Banca dei tabaccai** – munendosi di CRS (Carta Regionale dei

Servizi) necessaria per attivare il pagamento. Sarà possibile

ricercare i punti vendita aderenti sul sito

**<https://www.bancaitb.it/trova>;**

**SISAL** – Il pagamento verrà attivato tramite lettura del codice a barre riportato sull'avviso di pagamento. Sarà possibile ricercare i punti vendita aderenti sul sito <http://locator.sisal.com/>;

**Pay Tipper** sarà possibile ricercare i punti vendita aderenti sul sito

[http://www.paytipper.com/trova-agenzie/;](http://www.paytipper.com/trova-agenzie/)

**Lottomatica** [www.lottomaticaitalia.it/it/cerca-il-punto-](http://www.lottomaticaitalia.it/it/cerca-il-punto-vendita/servizi-al-cittadino)

vendita/servizi-al-cittadino

Nei principali **istituti bancari** aderenti a pagoPA Attraverso il proprio internet banking se abilitato ai pagamenti pagoPA.

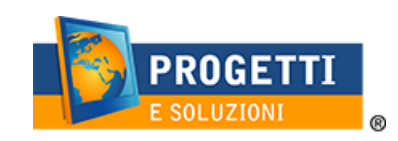